## Mac Security in an Age of Cyberwar and Cyber Crime

Washington Apple Pi June 25, 2011 Lawrence I. Charters

## Mac Security: Physical, Mental, Spiritual

Published in the Journal, 2005

Linked from the opening page of the Pi site, <http://www.wap.org>/

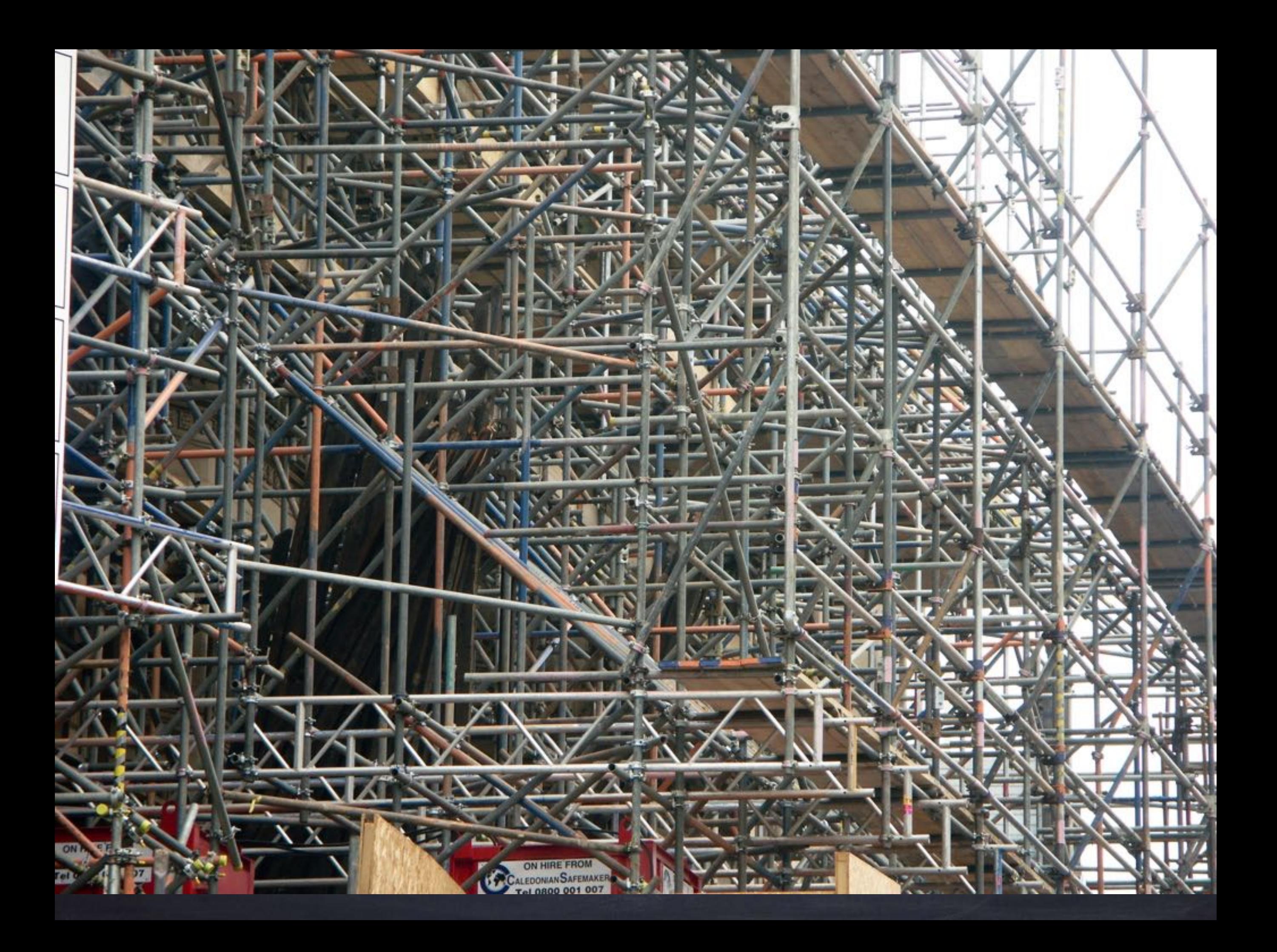

#### Name your mac

Mac's name should not be your name Name it after a favorite goldfish or character in a novel

Name is entered in "Sharing" preference pane

Hard drive name should not be Macintosh HD Can be same or different from Mac name

## Don't install unnecessary software

For example, don't install X Window, even if it is included on the Mac OS X installation disk

Be very wary of shareware or freeware that installs in menu bar, or installs Preference panes, or wants Internet access.

If you don't use a piece of software, trash it.

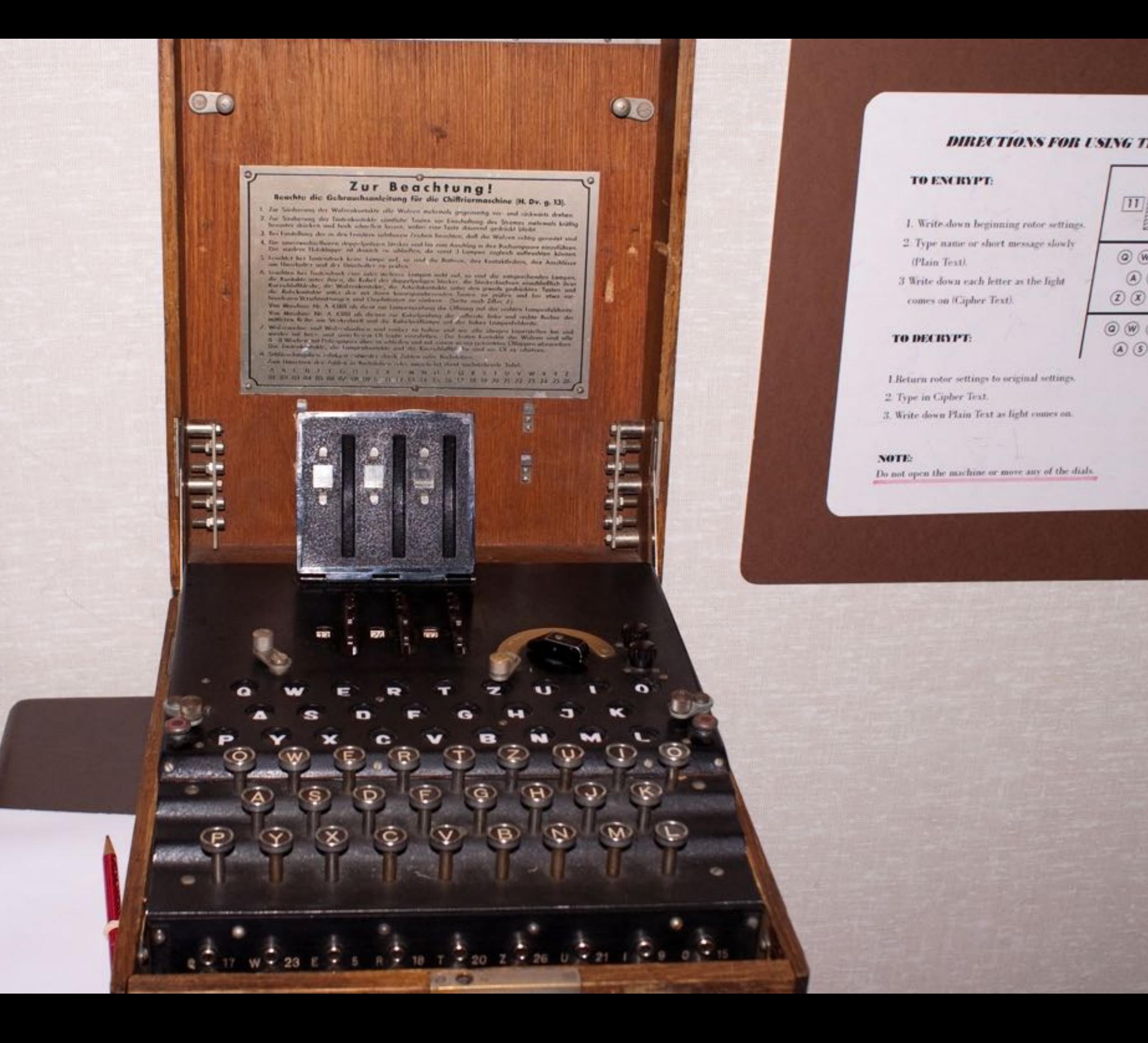

 $\boxed{11}$ 

 $\circledcirc$ 

 $\circledcirc$ 

 $\textcircled{\scriptsize{1}}$ 

 $\circledcirc$ 

### Use unique account names

If your name is Bob, the log-in name for your machine should not be "Bob."

A first initial and full last name is more secure. Or a first name and last initial. Or something random, like "Berrybush"

#### Use unique passwords

- Forget nonsense about upper and lower case, numbers, special characters, etc.
- Passwords should be LONG (12 or more characters), and should not be associated with you personally.
- Passwords should be unique; **never use the same password for more than one service**. Use Password Assistance if necessary

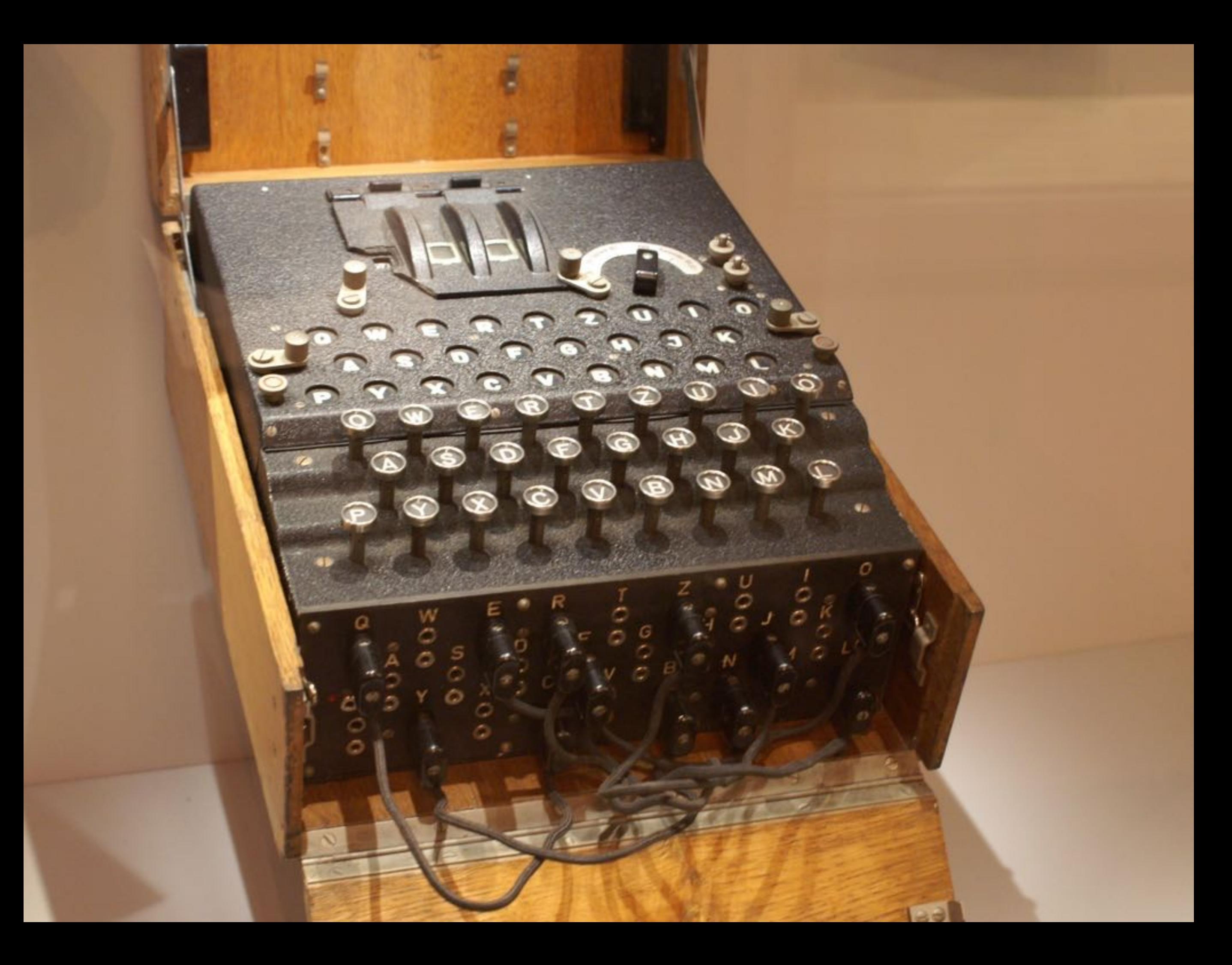

### Store passwords securely

Use something like 1Password, or Keychain, or encrypted disk image

Demo of encrypted disk image

### Disable automatic log-in

- Absolutely vital for laptops, iPads, iPhones, iPod touch
- Should also do this for desktop machines at home. Keeps out children, relatives, visitors, maid service, plumber, painter, etc.

Every user should have an account Separate account for you Separate account for spouse Separate account for each child Separate account for visitor Delete unused accounts Disable "Allow guests to connect to shared folders"

### For laptops, always set a master password

- Master password helps in recovery if laptop crashes.
- Not setting a master password can allow someone else to deny you access to your own computer by setting the master password and then encrypting your machine.

#### Disable Bluetooth

Disable Bluetooth if you are not using it.

If you are using it, turn off "Discovery" after you've synced your devices.

#### Disable AirPort

- If you aren't using wireless networking, disable it.
- Wireless is convenient. Wired networking is infinitely more secure - and faster.

### Create an admin and a standard user account

The admin account should only be used for things like system updates

The standard user account should be used for day-to-day activities.

The accounts should have different names and of course different passwords.

#### Careful about MobileMe

Do not set up MobileMe for admin accounts

Make sure your MobileMe password is strong; change it on your birthday.

Make sure the MobileMe password is unique and not shared by any other service.

### Make sure system time, date correct

Vital for syncing between machines Vital for Time Machine backups Vital for system updates Vital for some kinds of security checks.

## Install all system updates

- BEFORE installing updates, check system health, then
- Install ALL system updates
- "But I heard rumors that the new update melted pet kittens." Ignore the rumors; system updates are vital for security, whereas rumors are just rumors.

## Set password for screen saver

- Set screen saver for a reasonable period (it should come on after 10-15 minutes of idleness)
- Require password to access after screen saver activated.
- $\bullet$  Set Sleep corner for screen saver (recommend lower left corner)

### Set security preferences

Require password to wake from screen saver Disable automatic log-in Set master password on laptops Turn on firewall Optional: turn on stealth mode

# Turn off everything in sharing

Turn off file sharing, screen sharing, web sharing, etc.

Turn on only when needed -- then turn them off again.

## Enable check for updates

Software Update "Check for updates weekly" should be enabled.

### Configure Time Machine

Get an external drive. Turn on Time Machine Make sure it is backing up. Ignore it. Don't fiddle with it. If you have a laptop, a Time Capsule is even

better: wireless networking and backup all in one box.

#### Safari

Disable "Open safe files after downloading." Make sure downloads are always downloaded to "Downloads" folder.

#### Virus Checkers

If you are required by work to have a virus checker, install whatever they recommend.

For everyone else: try VirusBarrier Express, free from the Mac App Store. VirusBarrier Express can be set up so that it only runs manually, rather than all the time. If you have a concern, run it; otherwise, ignore it.